### **International Journal of Advanced Technology in Engineering and Science** Vol. No.5, Issue No. 07, July 2017 www.ijates.com

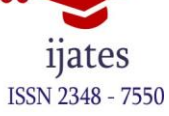

## **Analysis of Commercial Building Using Staad-Pro**

### **Y Stalin<sup>1</sup> , K Pranaya<sup>2</sup>**

*1,2Department of Civil, Dhruva Institute of Engineering and Technology, Toopranpet*

#### **ABSTRACT**

*Whole-building simulation and analysis has demonstrated a significant energy savings potential in a wide variety of design projects. Commercial building design, however, traditionally integrates simulation and modeling analyses too late in the design process to make a substantial impact on energy use. The National Renewable Energy Laboratory (NREL) commercial building group created an optimization platform called Opt-E-Plus that uses multivariate and multi-objective optimization theory to navigate a large parameter space and find economical. The purpose of this Major Qualifying Project was to analyze and design a structural system for an illustrative commercial building in Worcester, Massachusetts. The design process included an architectural layout, structural framing options using both steel and concrete, a dome roof, and a partial glass curtain wall. The work was completed in compliance with the IBC and local building codes.* 

#### **I. INTRODUCTION**

Commercial buildings represent a large portion of new construction projects throughout the world. Commercial buildings designed for consumer interaction and sales often present unique structural and architectural design challenges due to the emphasis on aesthetics and performance. This Major Qualifying Project investigated the design of a two-story commercial building with a large span lobby for sales agents and consumers. The group used the project to demonstrate fundamental knowledge of civil engineering gained from undergraduate courses at WPI. Topics not covered in the undergraduate curriculum were researched and explored including the design and construction of a dome roof and partial glass curtain wall.

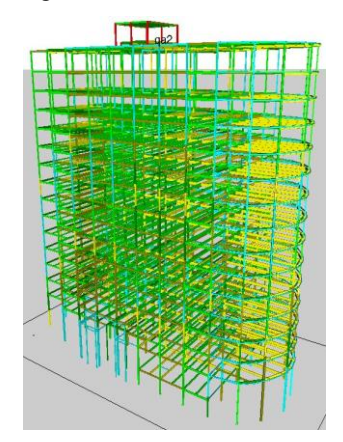

**Fig.1 Multi Storey Commercial Building**

#### **II. LITERTURE REVIEW**

P. Jayachandran structural design of Multi-storey Building in Salem, India. The students did a literature survey, problem definition and did a complete structural analysis and design of the four story residential building in

## **International Journal of Advanced Technology in Engineering and Science** Vol. No.5, Issue No. 07, July 2017

#### www.ijates.com

reinforced concrete. They followed the Indian code BIS 456 – 1978 and used ACI-1999 and wind/earthquake loads by using Canadian Code 1995, and ANSI standards 1995 for checking. The analysis and design of slabs, beams, girders, columns and footings were completed using theory from Reinforced Concrete Design and Structural Analysis by STAAD-PRO software, which uses finite elements. Design for slabs, beams , columns and footings were carried out using the software. Drawings were done using Auto-CAD. To prevent the misuse of these software applications, the Limit State Design was exclusively used as a hand calculation method to verify the output from STAAD-PRO.

Bhatacharjee Analysis and Design of Multistoreyed Building. The principle objective of this project is to analyze and design a multi-storeyed building  $[G + 21 (3 \text{ dimensional frame})]$  using STAAD Pro. The design involves load calculations manually and analyzing the whole structure by STAAD Pro. The design methods used in STAAD-Pro analysis are Limit State Design conforming to Indian Standard Code of Practice.

#### **III. METHODOLOGY**

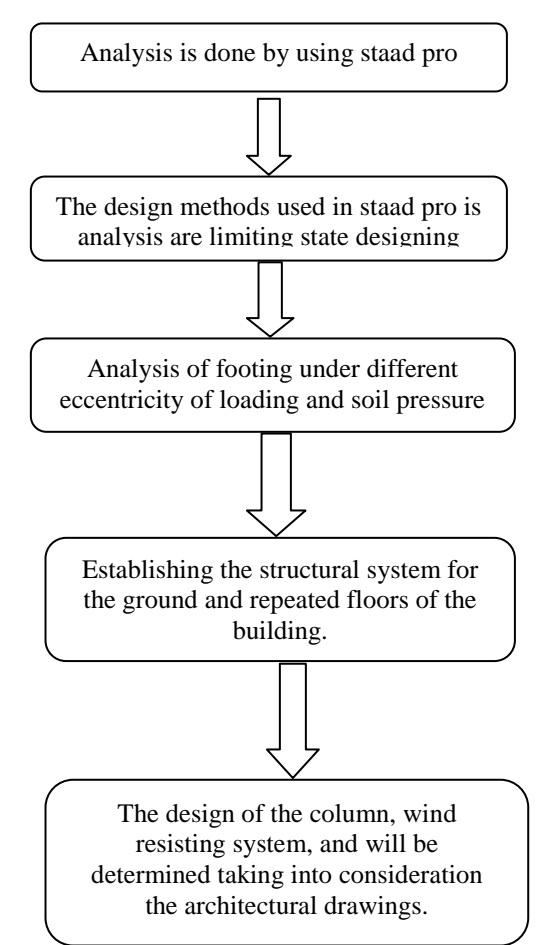

#### **IV. LOADS**

The following loads are to be taken. They are

- 1. Live load
- 2. Dead load(combination of floor loads and wall loads)
- 3. Wind load(IS875-part3)

ijates

ISSN 2348 - 7550

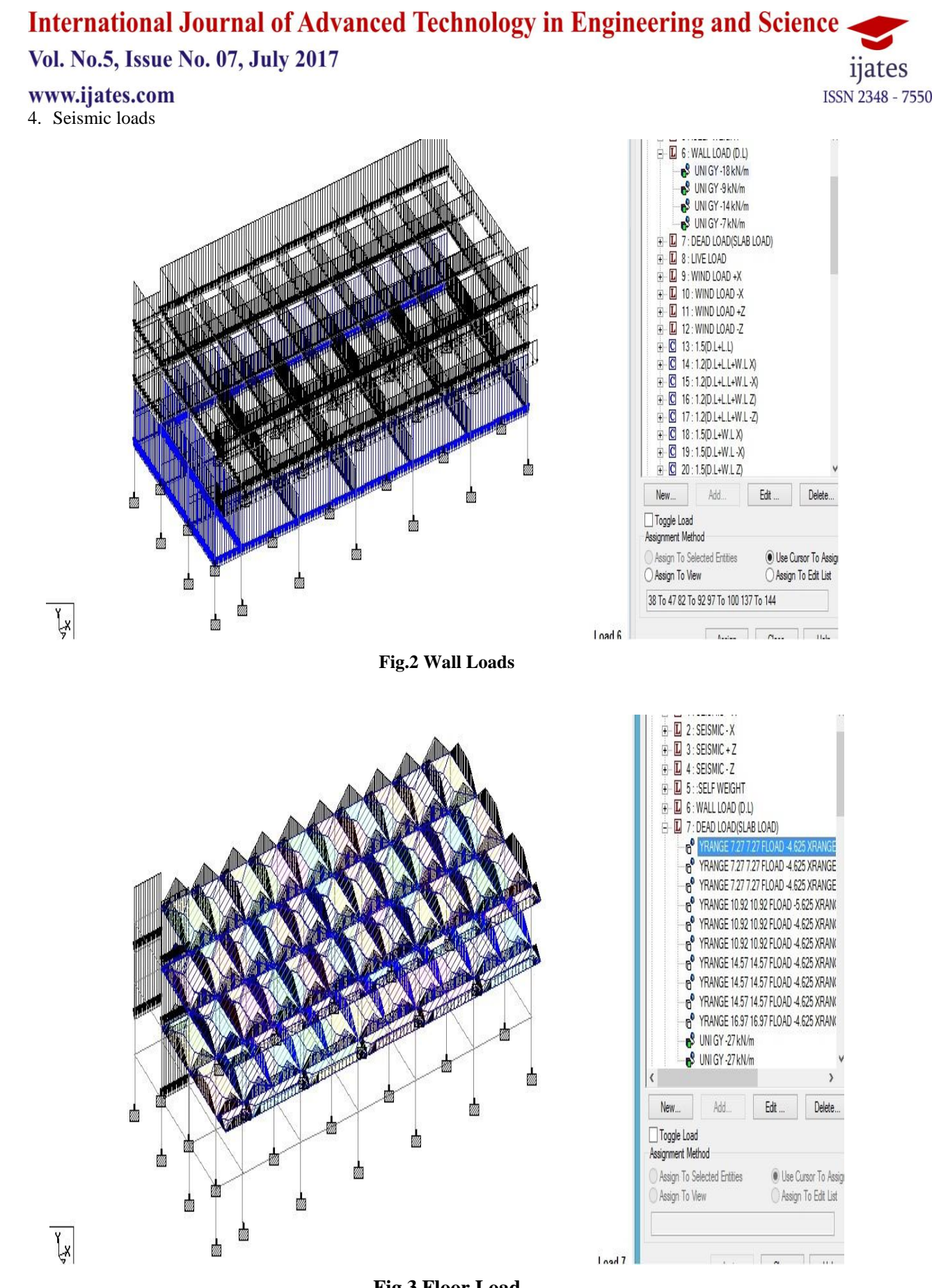

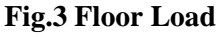

## **International Journal of Advanced Technology in Engineering and Science**

Vol. No.5, Issue No. 07, July 2017

#### www.ijates.com **V. LOAD COMBINATIONS**

The following loads combinations should be taken.

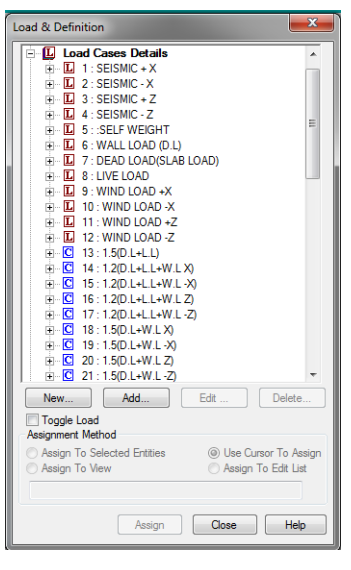

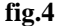

#### **VI. RESULTS**

The following tabular form shows the bending moment Shear force of the walls and floors of the building.

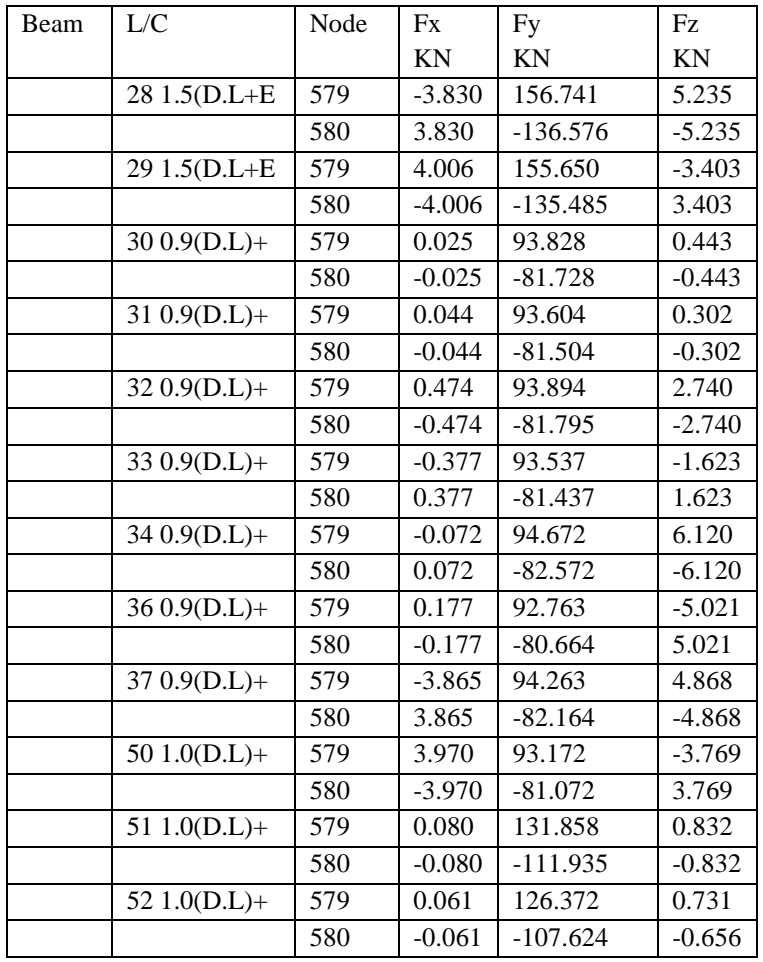

ijates ISSN 2348 - 7550

# International Journal of Advanced Technology in Engineering and Science

Vol. No.5, Issue No. 07, July 2017

### www.ijates.com

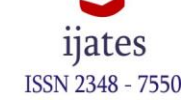

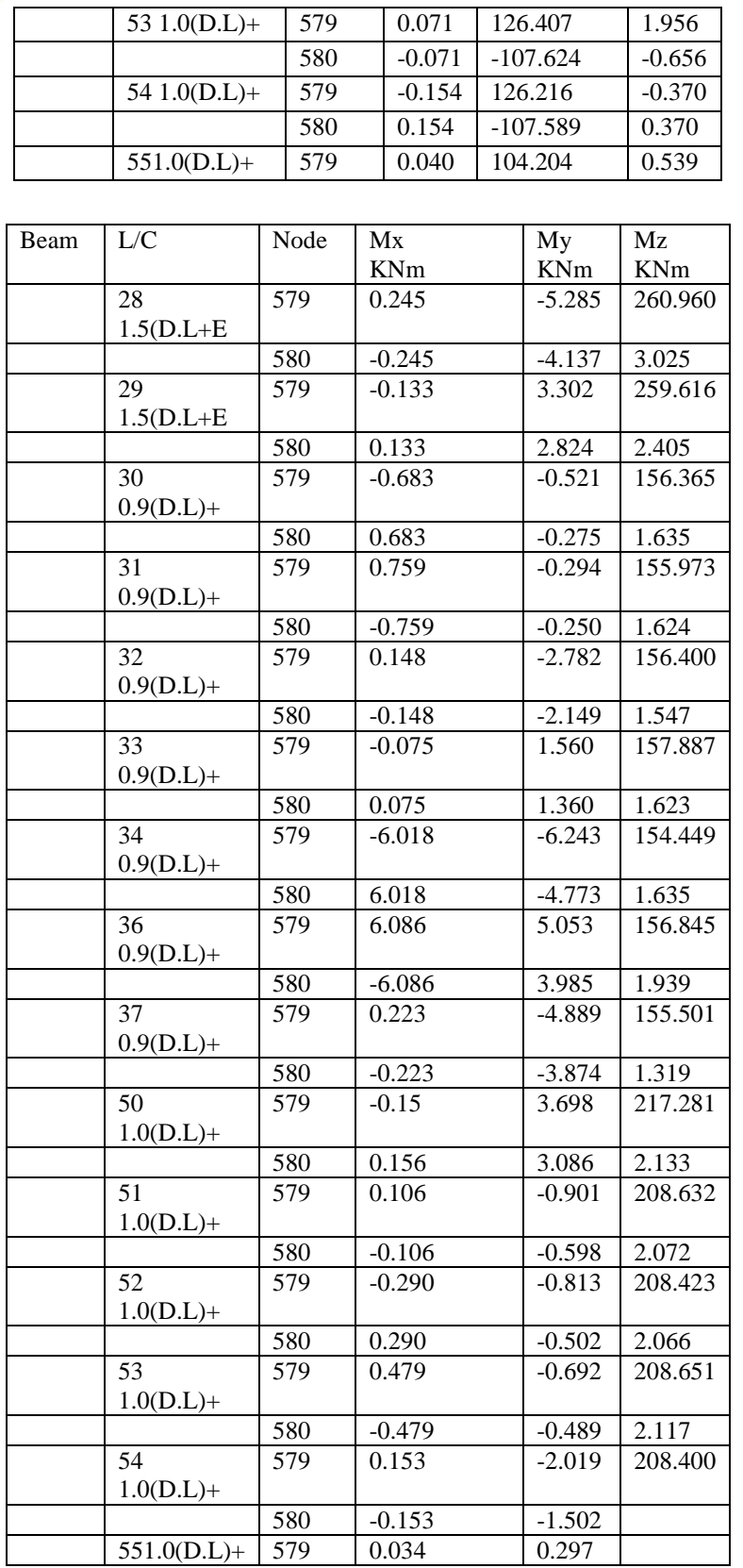

#### **International Journal of Advanced Technology in Engineering and Science** Vol. No.5, Issue No. 07, July 2017 *n*ates

www.ijates.com

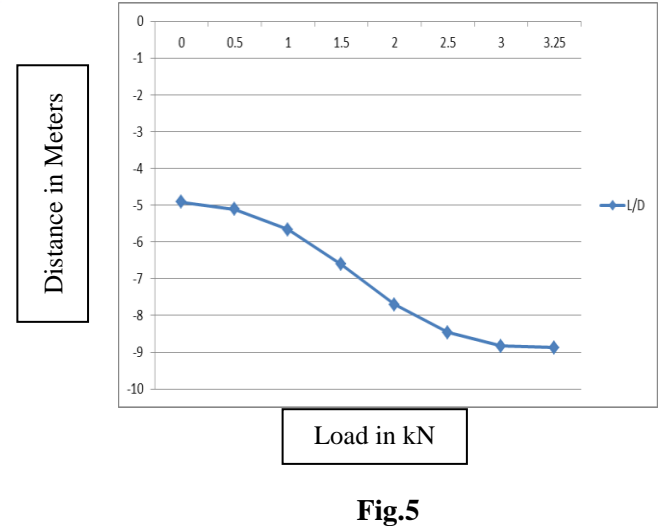

#### **VII. CONCLUSION**

The objective was to lay out a plan for G+3 commercial building design beams and columns for the structure using staad pro. This project helps us understand the efficiency of software and how it eases our work with accurate results in minimum time. By the end of project i have learnt the aspects to be considered for planning and achieved the aim of determining the reinforcement details and designing beams and columns which are capable to resists all the loads of the structure.

From the STAAD PRO analysis and design for the given structure, the total deflection due to dead load and live load for different load combinations differ . The failure loads are identified and the structure is designed for loads that can withstand wind loads and seismic loads.

#### **REFERENCES**

- [1] Dr. B. C. Punmia, Ashok Kumar Jain, Arun Kumar Jain, "Design of Steel Structures", *Laxmi* Publications (P) LTD, Second edition, New Delhi, India, 2005.
- [2] Annonymous, "Bureau of Indian Standards Indian Standards Code of Practice for Plain and Reinforced Concrete : IS 456 – 1978 ", New Delhi, 1996.
- [3] Annonymous, "Bureau of Indian Standards Design Aids for Reinforced Concrete IS : 456- 1978", New Delhi, 1996.
- [4] IS 875-1987 PART-2 &3.
- [5] Bentley STAAD Pro user guide V8i

ISSN 2348 - 7550